# iOS 2 Players

## Example of iOS application with two players

This example demonstrates how two or more players can be displayed in one application. Each of the players can be used to play a different stream.

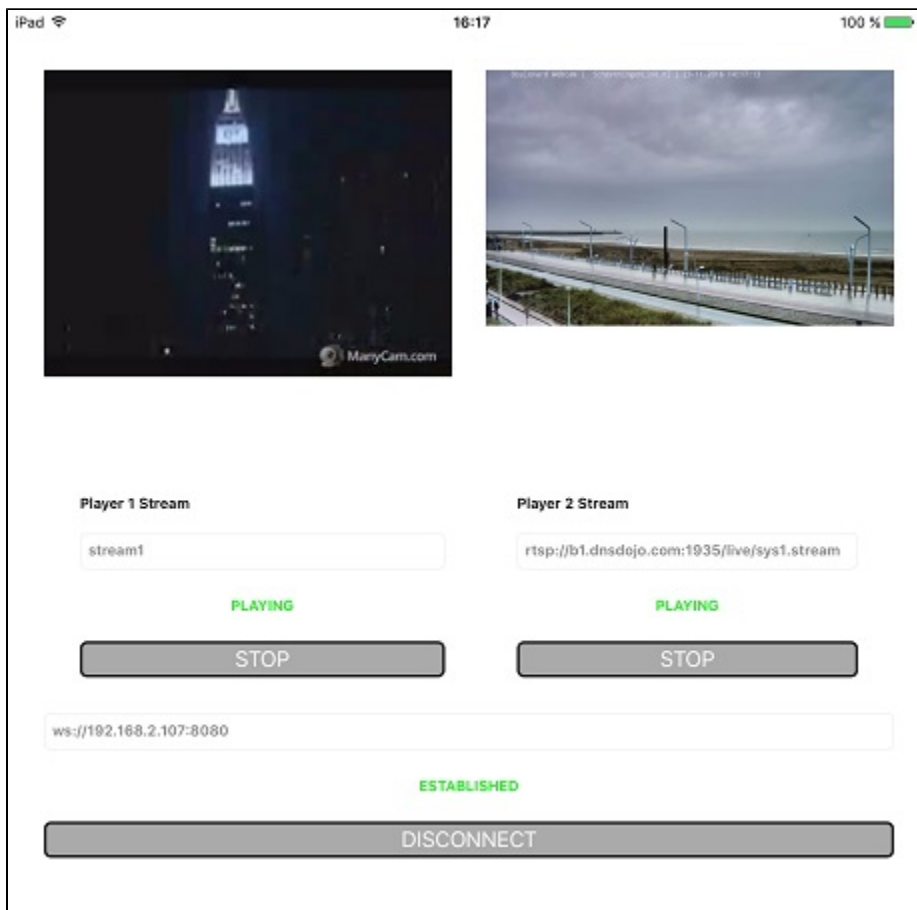

## Work with code of the example

To analyze the code, let's take TwoPlayers example version with hash 088a74d, which can be downloaded with build [2.5.2.](https://flashphoner.com/downloads/builds/flashphoner_client/wcs-ios-sdk/adhoc/WCS-iOS-SDK-2.5.2-905935fbd4319993703331c4809a3ad89ed33f96.tar.gz)

View class for the main view of the application: ViewController (header file [ViewController.h;](https://github.com/flashphoner/wcs-ios-sdk-samples/blob/905935fbd4319993703331c4809a3ad89ed33f96/WCSExample/TwoPlayers/ViewController.h) implementation file [ViewController.m\)](https://github.com/flashphoner/wcs-ios-sdk-samples/blob/905935fbd4319993703331c4809a3ad89ed33f96/WCSExample/TwoPlayers/ViewController.m).

1. Import of API.[code](https://github.com/flashphoner/wcs-ios-sdk-samples/blob/905935fbd4319993703331c4809a3ad89ed33f96/WCSExample/TwoPlayers/ViewController.m#L12)

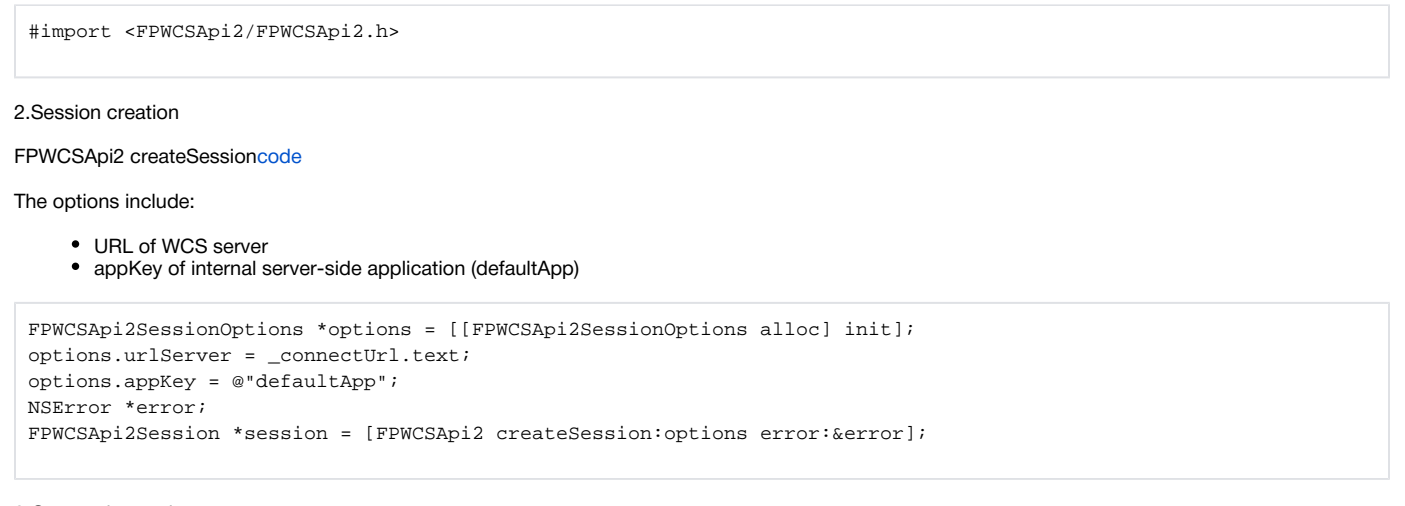

#### FPWCSApi2Session connec[tcode](https://github.com/flashphoner/wcs-ios-sdk-samples/blob/905935fbd4319993703331c4809a3ad89ed33f96/WCSExample/TwoPlayers/ViewController.m#L70)

[session connect];

#### 4. Receiving the event confirming successful connection.

ViewController onConnecte[dcode](https://github.com/flashphoner/wcs-ios-sdk-samples/blob/905935fbd4319993703331c4809a3ad89ed33f96/WCSExample/TwoPlayers/ViewController.m#L198)

```
- (void)onConnected:(FPWCSApi2Session *)session {
    [_connectButton setTitle:@"DISCONNECT" forState:UIControlStateNormal];
    [self changeViewState:_connectButton enabled:YES];
    [self onStopped1];
    [self onStopped2];
}
```
5. Playback of video stream 1.

stream name

FPWCSApi2Session createStream, FPWCSApi2Stream pla[ycode](https://github.com/flashphoner/wcs-ios-sdk-samples/blob/905935fbd4319993703331c4809a3ad89ed33f96/WCSExample/TwoPlayers/ViewController.m#L74)

Object with next stream options is passed to createStream method:

```
• view to display video
- (FPWCSApi2Stream *)play1Stream {
    FPWCSApi2Session *session = [FPWCSApi2 getSessions][0];
    FPWCSApi2StreamOptions *options = [[FPWCSApi2StreamOptions alloc] init];
    options.name = _player1StreamName.text;
    options.display = _player1Display;
    NSError *error;
    player1Stream = [session createStream:options error:nil];
 ...
    if(![player1Stream play:&error]) {
        UIAlertController * alert = [UIAlertController
                                     alertControllerWithTitle:@"Failed to play"
                                     message:error.localizedDescription
                                     preferredStyle:UIAlertControllerStyleAlert];
        UIAlertAction* okButton = [UIAlertAction
                                   actionWithTitle:@"Ok"
                                   style:UIAlertActionStyleDefault
                                   handler:^(UIAlertAction * action) {
\}];
        [alert addAction:okButton];
        [self presentViewController:alert animated:YES completion:nil];
    }
    return player1Stream;
}
```
6. Playback of video stream 2.

FPWCSApi2Session createStream, FPWCSApi2Stream pla[ycode](https://github.com/flashphoner/wcs-ios-sdk-samples/blob/905935fbd4319993703331c4809a3ad89ed33f96/WCSExample/TwoPlayers/ViewController.m#L135)

Object with next stream options is passed to createStream method:

stream name

• view to display video

```
- (FPWCSApi2Stream *)play2Stream {
    FPWCSApi2Session *session = [FPWCSApi2 getSessions][0];
    FPWCSApi2StreamOptions *options = [[FPWCSApi2StreamOptions alloc] init];
    options.name = _player2StreamName.text;
    options.display = _player2Display;
    NSError *error;
    player2Stream = [session createStream:options error:nil];
     ...
    if(![player2Stream play:&error]) {
        UIAlertController * alert = [UIAlertController
                                     alertControllerWithTitle:@"Failed to play"
                                     message:error.localizedDescription
                                     preferredStyle:UIAlertControllerStyleAlert];
        UIAlertAction* okButton = [UIAlertAction
                                   actionWithTitle:@"Ok"
                                   style:UIAlertActionStyleDefault
                                   handler:^(UIAlertAction * action) {
\}];
        [alert addAction:okButton];
        [self presentViewController:alert animated:YES completion:nil];
    }
    return player2Stream;
}
```
### 7. Stream 1 playback stop.

FPWCSApi2Stream stop[code](https://github.com/flashphoner/wcs-ios-sdk-samples/blob/905935fbd4319993703331c4809a3ad89ed33f96/WCSExample/TwoPlayers/ViewController.m#L267)

```
- (void)player1Button:(UIButton *)button {
     [self changeViewState:button enabled:NO];
     if ([button.titleLabel.text isEqualToString:@"STOP"]) {
         if ([FPWCSApi2 getSessions].count) {
             NSError *error;
             [player1Stream stop:&error];
         } else {
             NSLog(@"Stop playing, no session");
             [self onStopped1];
         }
         ...
     }
}
```
8. Stream 2 playback stop.

FPWCSApi2Stream stop[code](https://github.com/flashphoner/wcs-ios-sdk-samples/blob/905935fbd4319993703331c4809a3ad89ed33f96/WCSExample/TwoPlayers/ViewController.m#L288)

```
- (void)player2Button:(UIButton *)button {
    [self changeViewState:button enabled:NO];
    if ([button.titleLabel.text isEqualToString:@"STOP"]) {
        if ([FPWCSApi2 getSessions].count) {
            NSError *error;
             [player2Stream stop:&error];
         } else {
            NSLog(@"Stop playing, no session");
             [self onStopped2];
         }
 ...
    }
}
```
9. Disconnection.

FPWCSApi2Session disconnec[tcode](https://github.com/flashphoner/wcs-ios-sdk-samples/blob/905935fbd4319993703331c4809a3ad89ed33f96/WCSExample/TwoPlayers/ViewController.m#L249)

```
- (void)connectButton:(UIButton *)button {
     [self changeViewState:button enabled:NO];
    if ([button.titleLabel.text isEqualToString:@"DISCONNECT"]) {
        if ([FPWCSApi2 getSessions].count) {
             FPWCSApi2Session *session = [FPWCSApi2 getSessions][0];
             NSLog(@"Disconnect session with server %@", [session getServerUrl]);
             [session disconnect];
         } else {
             NSLog(@"Nothing to disconnect");
             [self onDisconnected];
         }
     } else {
        //todo check url is not empty
        [self changeViewState:_connectUrl enabled:NO];
        [self connect];
     }
}
```
10. Receiving the event confirming successful disconnection.

ViewController onDisconnected[code](https://github.com/flashphoner/wcs-ios-sdk-samples/blob/905935fbd4319993703331c4809a3ad89ed33f96/WCSExample/TwoPlayers/ViewController.m#L205)

```
- (void)onDisconnected {
     [_connectButton setTitle:@"CONNECT" forState:UIControlStateNormal];
     [self changeViewState:_connectButton enabled:YES];
    [self changeViewState:_connectUrl enabled:YES];
     [self onStopped1];
     [self onStopped2];
}
```